# **SUNY Fredonia eServices Critical Checklist**

Complete the following critical checklist **before** you come to campus! By doing this you will be ready to access SUNY Fredonia online resources and use your devices when you get to campus.

## **Know your Your Connection User ID and PIN**

Your Connection gives you access to your classes, grades, financial aid and eServices ID and password. To access Your Connection go to [https://connect.fredonia.edu/yourconnection.](https://connect.fredonia.edu/yourconnection) Need help logging in to Your Connection? Contact the Help Desk at 716-673-3150 or by email t[o helpdesk@fredonia.edu.](mailto:helpdesk@fredonia.edu)

## **Know your eServices ID and password**

This username and password is used for logging in to the majority of SUNY Fredonia services such as e-mail, wireless, and ANGEL. To find your eServices ID and Password, log in to Your Connection and click on the View Your User IDs and Passwords link. Log in to FREDmail at mail.fredonia.edu.

#### **Register your eServices Password to access FREDmail on your Mobile Devices**

Before you can access your FREDmail on any mobile device (ie: smartphone, iPad) you need to register your password. Help for setting up FREDmail on mobile devices can be found at <http://www.fredonia.edu/its/helpdesk/googleapps/gmailmobile.asp>

## **Like the Help Desk & ResNet Office on Facebook**

For important advisories and updates about new services.

- To Like the Help Desk search SUNY Fredonia ITS HelpDesk
- To Like ResNet search SUNY Fredonia ResNet

## Complete your profile on FSU4U

FSU4U gives you access to clubs, organizations, and volunteer opportunities on campus. Go to [https://fsu4u.fredonia.edu](https://fsu4u.fredonia.edu/) and use your eServices ID and password to login to FSU4U.

#### Update your anti-virus software installed on your personal computer

Updated anti-virus software is required to access the Internet on a personal computer. Download SEP Anti-virus software for no charge from Your Connection. Detailed instructions are available at [http://www.fredonia.edu/helpdesk/Virus/.](http://www.fredonia.edu/helpdesk/Virus/)

## **Install all computer operating system critical security updates**

For example, Microsoft Windows or Macintosh OS X. This is required to access the Internet on a personal computer. Having this done before you come to campus will help you get connected faster!

## **V** Remove all illegally downloaded copyrighted files from your personal computer

For more information about SUNY Fredonia's policies and the Digital Millennium Copyright Act go to [http://www.fredonia.edu/its/dmca.asp.](http://www.fredonia.edu/its/dmca.asp)

## **Make sure all of your classes appear on ANGEL**

Login to ANGEL at [https://fredonia.sln.suny.edu](https://fredonia.sln.suny.edu/) using your eServices User ID and password. Locate the nugget labeled courses and compare your course list on ANGEL to your course list on Your Connection. If a course is missing in ANGEL put in a FREDquest ticket at [https://fredquest.fredonia.edu.](https://fredquest.fredonia.edu/)

If you find you need to purchase a computer or software SUNY Fredonia participates in several purchasing programs. For more information go t[o http://www.fredonia.edu/its/computer](http://www.fredonia.edu/its/computer)

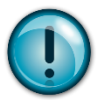

## **Online Safety and Tech Tips**

- $\Box$  Keep your usernames and passwords in a safe place and confidential. Never give them to anyone! (i.e. Phishing scams)
- $\Box$  Use an encrypted password manager to store your usernames and passwords for all of your electronic accounts.
- $\Box$  Keep your antivirus software up-to-date & scan regularly.
- $\Box$  Keep your computer operating system (Windows & Mac) up-to-date by scheduling and allowing auto update to run.
- $\Box$  Use FRED secure for all of your personal computer wireless access on campus.
- $\Box$  Don't open any attachments in emails unless you are expecting them.
- $\Box$  Don't click any links in email. Go the web site in question via your web browser by typing the web address yourself.
- $\Box$  Back up your data regularly to more than one medium.
- $\Box$  Remember that extending the network is strictly prohibited! Example: No personal wireless routers.
- $\Box$  Do not download anything from the Internet unless you absolutely must, they usually contain viruses, spyware or malware! (i.e. P2P apps)
- $\Box$  Use trusted and secure websites (SSL) and make sure you know what you are clicking.
- Use a gender-neutral username/email address.
- $\Box$  Don't give your primary email address to anyone you do not know or trust.
- $\Box$  Don't provide your credit card number or other sensitive information as proof of age to access or subscribe to a website you aren't familiar with.
- Before "speaking" or posting messages on newsgroups, mailing lists and chat rooms be familiar with the content and demographic.
- $\Box$  Don't be so trusting online don't reveal personal things about yourself until you really and truly sure that you know the other person.
- $\Box$  Your first instinct may be to defend yourself DON'T this is how most online harassment situations begin.
- If it looks too good to be true it probably is.
- $\Box$  Do not open any files attached to an email from an unknown, suspicious or untrustworthy source.
- $\Box$  Do not open any files attached to an email unless you know what it is, even if it appears to come from a dear friend or someone you know.
- $\Box$  Do not open any files attached to an email if the subject line is questionable or unexpected.
- $\Box$  Be careful what you post online as it is there forever (i.e. facebook etc)
- $\Box$  Delete chain emails and junk email. Do not forward or reply to any of them.
- $\Box$  Do not download any files from strangers.
- $\Box$  Exercise caution when downloading files from the Internet.
- $\Box$  When in doubt, always error on the side of caution and do not open, download, or execute any files or email attachments.

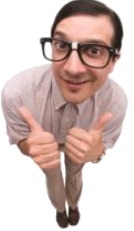